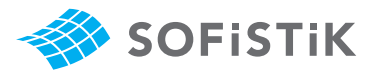

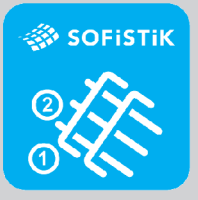

# SOFiSTiK Reinforcement **Detailing**

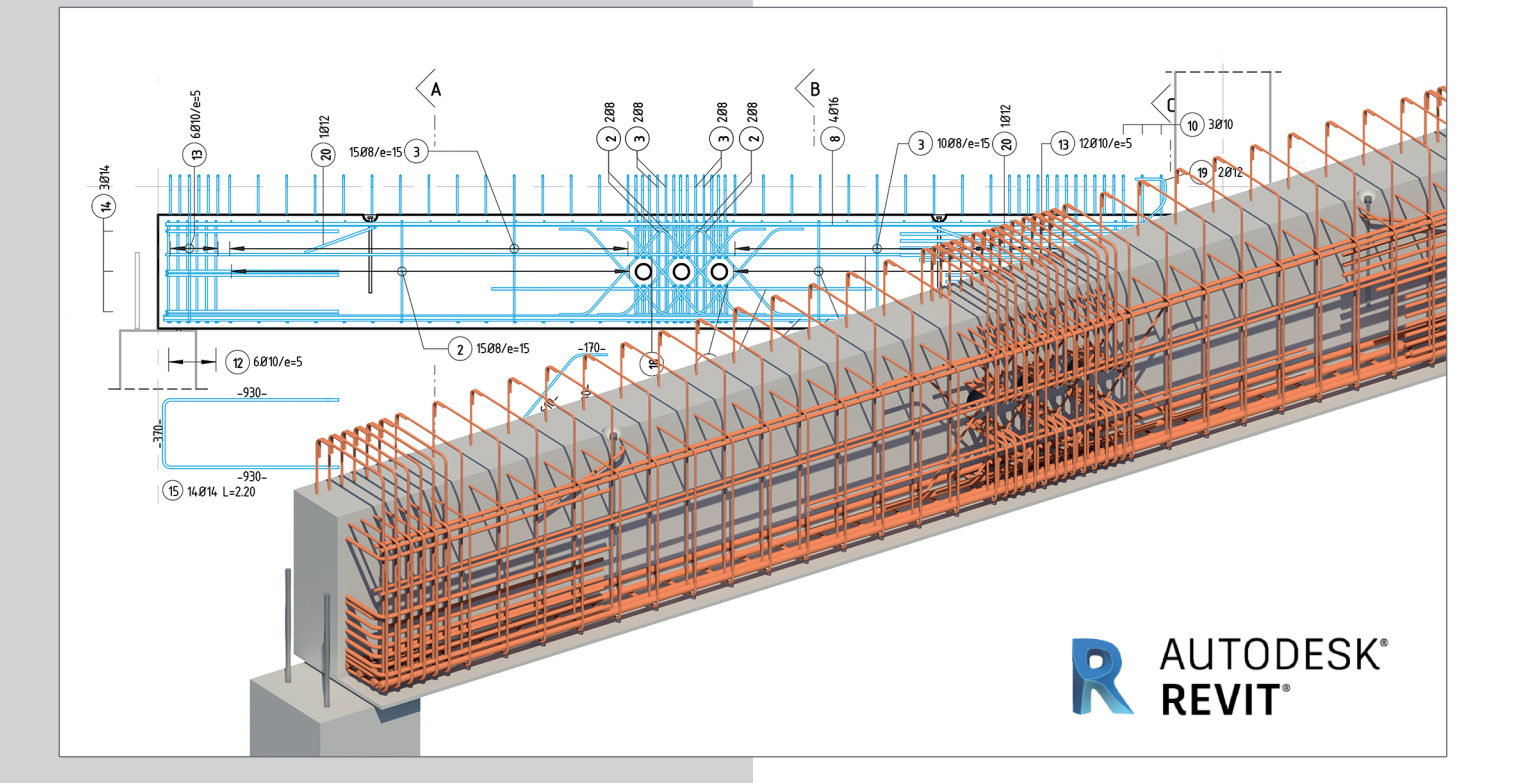

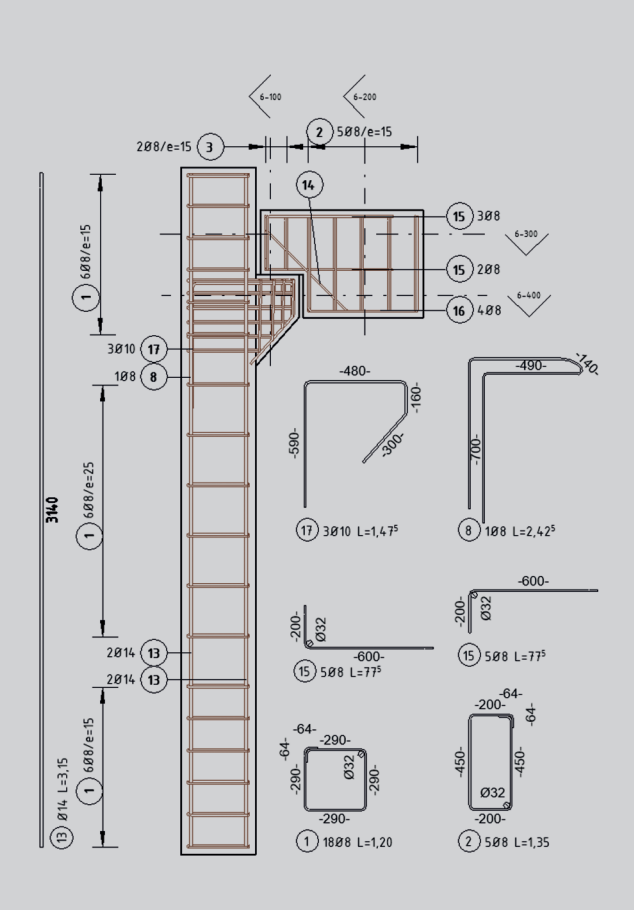

SOFiSTiK Reinforcement Detailing beschleunigt die Erstellung von 2D Bewehrungsplänen aus der 3D Bewehrung eines Revit Modelles entscheidend.

Das Produkt beinhaltet die Software selbst, sowie eine Auswahl von Familien mit denen durch einfache Anpassungen örtliche- oder Firmenstandards umgesetzt werden können. Darüber hinaus können Stahl-, Biege- und Mattenschneideskizzen erzeugt werden.

### **Basis Funktionalitäten**

- ++ Mengen- und Biegelisten für Bewehrung
- ++ Verteilen von Stabstahl in Elementen mit komplexer Form.
- ++ Werkzeuge zur automatischen Beschriftung von Stabstahl und Matten
- Biegeformauszüge von Stabstahl und Matten

Testen Sie 30 Tage kostenlos **www.sofistik.de/trial**

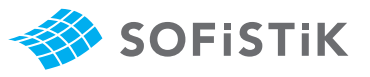

# Workflow für Bewehrungsplanung

## **3D Modelierung**

**1**

₩IHHIH

 $(x)$ 12010/ext

 $\mathbb{G}$ 

 $u_{\text{L}}(s)$ 10

 $H_{\text{max}}(x)$ 

Page 2<br>14.06.2017

 $\cdots$ 

 $5 - 25.25$ 

**SOFISTIK** 

BiM

 $\begin{array}{r} 26.46 \\ 0.83 \\ 21.48 \\ 25.25 \end{array}$ 

X Y & Partners

 $\sum_{(s)_{101}, \ldots, (s)}$ 

 $x^{(5)} = 107$ 

≅

⊫⊣ക

Project data<br>Title : Rei<br>Plan No : Ale

**BENDING SCHEDULE S** 

**SOFISTIK** 

**stal Total dbr** Shape End-<br>mber length ds code hook

 $\begin{array}{|c|c|c|c|}\n\hline\na & b & c \\
\hline\n380 & 780 & 380 \\
\hline\n\end{array}$  $\frac{100}{25}$ 

 $rac{180}{180}$ <br>910 420 910

 $\frac{4}{440}$  910  $540$ 

 $\begin{array}{c|c}\n & 540 \\
\hline\n & 540\n\end{array}$  $\begin{array}{r|l}\n & 010 & 350 \\
 & 910 & \\
 & 910 & \\
 & 910 & \\
\end{array}$  $\begin{array}{|c|c|}\n\hline\n&80\n\hline\n&910\n\end{array}$ 

 $\begin{array}{c|c|c|c|c|c} \hline \text{1} & & & & \\ \hline \text{3} & & & & \\ \hline \text{4} & & & & \\ \hline \text{4} & & & & \\ \hline \text{5} & & & & \\ \hline \text{5} & & & & \\ \hline \text{5} & & & & \\ \hline \text{5} & & & & \\ \hline \text{5} & & & & \\ \hline \text{5} & & & & \\ \hline \text{5} & & & & \\ \hline \text{5} & & & & \\ \hline \text{5} & & & & \\ \hline \text{5} & & & & \\ \hline \text{6} & & & & \\ \hline \text{7}$ 

**SOFISTIK** 

 $\frac{400}{400}$ 

 $\begin{array}{|c|c|c|}\n\hline\n & 910 \\
\hline\n & 910 \\
\hline\n\end{array}$ 

Materia<br>Siaes ut<br>10 mm<br>12 mm<br>25 mm<br>TOTALS

arBendi<br>mber∣tar<br>mber∣tar

**2**

**3**

SOFISTIK

16.28 kg<br>0.73 kg<br>25.95 kg<br>97.10 kg

 $0 - 350$ 

 $rac{80}{x}$ 

**SOFISTIK** 

 $\bigcap$  BiM

Erzeugen Sie ihr 3D-Modell mit Autodesk Revit und platzieren die Bewehrung für ihre Konstruktion. Verwenden sie verschiedene SOFiSTiK Werkzeuge um diesen Vorgang zu beschleunigen oder bereits verlegten Stabstahl zu bearbeiten. Zusätzlich werden Biegeformfamilien und eine Reihe weiterer nützlicher Familien von SOFiSTiK mitgeliefert.

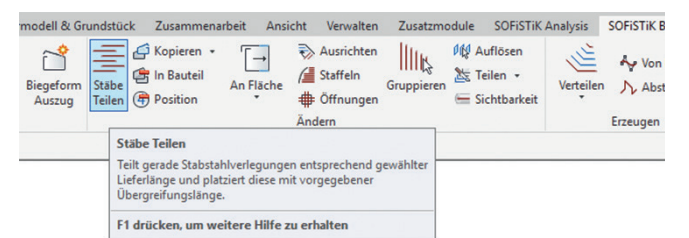

#### **Beschriftung**

Verwenden Sie verschiedene Werkzeuge zum Platzieren von Positionen, Beschriftungen und zum Ausblenden von Stäben bei Bedarf. Erzeugen Sie Biegeform-Auszüge und platzieren Sie diese in Ansichten.

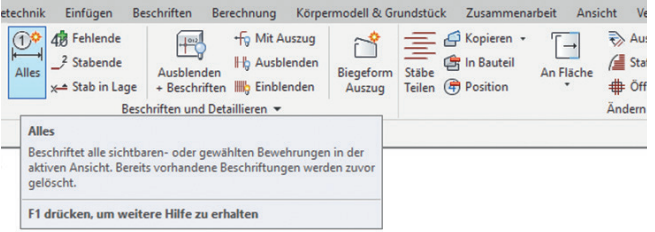

#### **Stahlliste**

Generieren Sie Biegelisten für Stabstahl und Matten, sowie Mattenschneideskizzen entsprechend verschiedener Normen und Sprachen. Verwenden Sie vorbereitete Listenvorlagen oder passen Sie diese an ihren Firmenstandard benutzerspezifisch an. Alle Listen sind im DOCX und PDF-Format verfügbar.

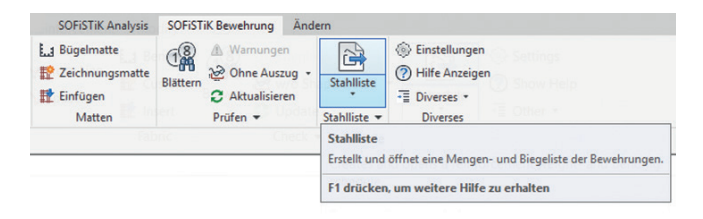

 $3D<sub>PDF</sub>$ **TOOLS LIBRARY** Ebenfalls erhältlich im Autodesk® App Store.